## **Gold Sentiment Report Telegram Instructions**

You must be a Gold Package subscriber for this to work!

- 1. On your phone, download "Telegram Messenger" from the app store or app-store equivalent
- 2. Follow the instructions in the Telegram app to set up an account
- 3. Go to this site: <https://web.telegram.org/k/#@goldsentimentbot>
- 4. If you went to the site on a laptop/computer:
	- a. Follow the instructions on the screen by scanning the QR code or log in with phone number
- 5. If you went to the site on phone:
	- a. Enter your phone number when prompted
	- b. The verification code will be sent by Telegram in the Telegram app
	- c. Verify your phone with that code on the site
- 6. In the conversation with the bot, click "Start"; if that doesn't appear, click on the three bars in the circle in the message line and click the "/start" command

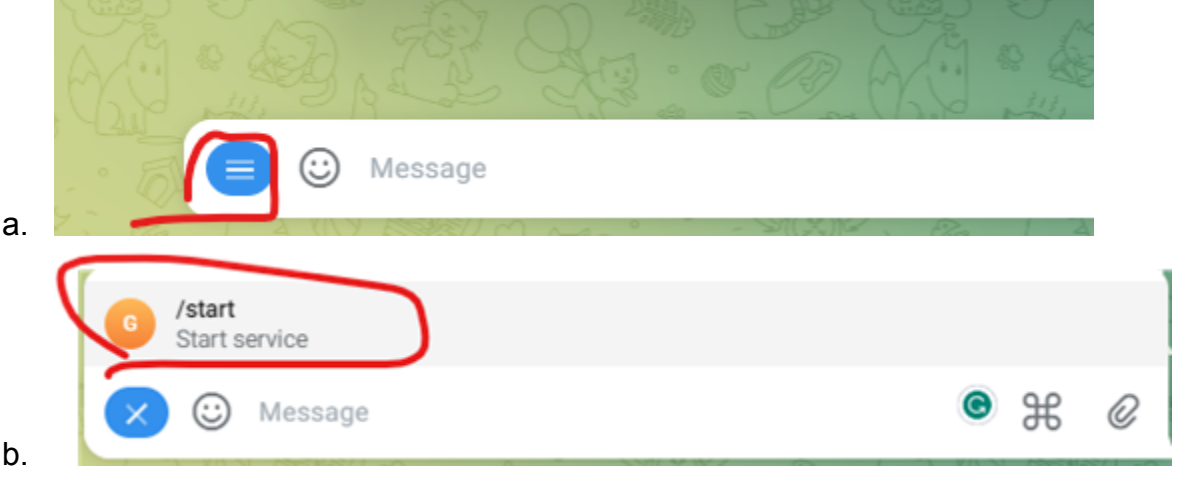

- 7. Enter the email you signed up with and send it into the chat
- 8. You're done!

## **What to Expect**

- If you are a gold monthly or yearly subscriber, you will receive alerts straight to your telegram
- The Hanke-Cofnas Dial will be sent at Australia, Dubai, London, and NY Open as well as NY Close
- Trade signals generated by the algorithm will be sent out in real-time, with a dial associated to each open buy/close position taken
- Trade results for the day will be posted at each NY Close

For any further questions, contact us at [support@thegoldsentimentreport.co](mailto:support@thegoldsentimentreport.com)m with "Telegram" in the subject